# **Apple IDs**

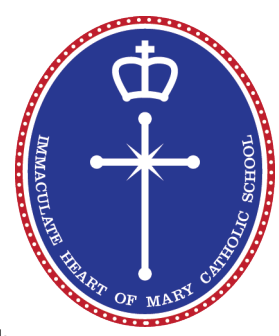

## **What is an Apple ID?**

According to Apple - "An Apple ID is your username for everything you do with Apple: An Apple ID is the personal account you use to access Apple services like the App Store, iTunes Store, iCloud, iMessage, the Apple Online Store, FaceTime and more.."

Apple's terms and conditions state that users must be 13 years of age or older to have a personal *Apple ID.* Consequently, we ask parents/quardians of children under the age of 13 to create and *manage their child's Apple ID. Parents can decide whether to continue to manage their child's Apple ID* once he/she turns 13 years of age.

Apple IDs are required for downloading and installing applications and need to be setup before your child accesses the educational apps provided by Immaculate Heart of Mary Catholic School.

## Can I share my Apple ID with my child?

Whilst you are able to do this, we discourage it. The reason for this is that we have seen problems with iCloud when users share these details, such as;

a) When a user is sharing an account with someone else, the information in iCloud may also be shared. If someone deletes a file they did not create, the other person will loose it as well.

b) When it comes time to update the iPad operating system, the Apps purchased under another account may no longer function.

c) When a new App is bought using one device, the same App may be deployed onto other devices when it connects to the App store.

We therefore recommend that each user has their own account to keep it as simple as possible.

## Can my child use an Apple ID they have already been using?

If your child already has an Apple ID that they have been using on another device, eg iPod, they are able to use this for their iPad. Go to Settings > iTunes & App Store > Sign In. However, if they have been using someone else's Apple ID we suggest you take this opportunity to establish their own.

## **What are my options for setting up an Apple ID for my child?**

There are several ways in which you can set up an Apple ID for your child.

1 – Setting up an Apple iCloud account (this gives your child a free iCloud email address).

2 – Using a pre-existing email address that belongs to your child (or establish an email account with a provider such as Gmail).

 $3$  – Establish a family sharing account.

*\*When setting up a new iPad, turn it on and follow the Setup Assistant. The onscreen directions in*  Setup Assistant step you through the setup process, however if you choose option 1 or 3 for an Apple *ID, press 'skip this step'* when the Set up Assistant asks you to 'Sign in with or create a free Apple *ID.'*

IMMACULATE HEART OF MARY CATHOLIC SCHOOL

## **How do I set up an Apple ID for my child?**

### *1 – Apple iCloud*

This method is beneficial if your child does not already have an email address and it does not require the addition of a credit card.

- 1. On your child's device go to Settings > iCloud > Create a new Apple ID
- 2. Add date of Birth Due to Apple's restriction of 13 years, the year will need to be at least 2002. Tap Next
- 3. Enter your child's name and tap Next. Then press 'Get a free iCloud email address'
- 4. Create their Apple ID (username@icloud.com) and tap Next.
- 5. Follow the onscreen instructions to set a password, choose security questions, and set up your child's account. Choose passwords and security questions that you can remember. We suggest writing these down.
- 6. When reviewing the Terms and Conditions and Apple Privacy Policy, you will find 'Agree' at the bottom of the page.
- 7. Use your child's Apple ID for iTunes/ App Store purchases.

### *2 – Own email address*

For children who already have an email address that they use -

This method does require a credit card to be added, but can be removed in the account settings once the account is established. This step can be completed during setting up a new iPad process or by

- 1. On your child's device go to Settings > iTunes & App Store > Create New Apple ID
- 2. Click Australia then Next
- 3. Review the Terms and Conditions and Apple Privacy Policy and tap Agree (bottom of the page).
- 4. Add your child's email address. Choose passwords and Security questions that you can remember (we suggest writing these down). Add date of Birth – Due to Apple's restriction of 13 years, the year will need to be at least 2002. Tap Next
- 5. Under Payment details, select a payment method. Enter your billing address details and contact phone number, then select Create Apple ID. (This details can be changed in the Apple Id Account Settings).
- 6. A verification email will be sent to the address provided. Check the email address for this email and click verify.
- 7. Log in using the email address and password you entered earlier.

#### IMMACULATE HEART OF MARY CATHOLIC SCHOOL

10 McCann Crescent, Lenah Valley TAS 7008 P 03 6228 3335 E ihms@catholic.tas.edu.au

Updated November 2016

## 3 – Family Sharing - http://www.apple.com/au/icloud/family-sharing/

For parents who have Apple devices/ Apple IDs  $-$ 

In Family Sharing, all family members have their own Apple ID. As a parent or legal guardian, the family organizer can provide verified parental consent for a child to have their own Apple ID, then create it on the child's behalf. When you create an Apple ID for a child, it will be added to your family group automatically. It does require the addition of a credit card (which can be removed later in account settings), however the 'Ask to Buy' function is enabled by default for children under 13.

- 1. On your own device go to Settings > iCloud > Family, and tap Create an Apple ID for a child.
- 2. Enter your child's birthday and tap Next. The birthday for a child's account can't be changed after the account is created. Be sure to enter the correct date.
- 3. Review the Parent Privacy Disclosure and tap Agree (bottom of the page).
- 4. Enter the security code for your credit card and tap Next. If you don't have a credit card on file, you'll need to add one. This can be changed/ removed at a later date.
- 5. Enter your child's name, tap Next, then create their Apple ID (username@icloud.com) and tap Next.
- 6. Follow the onscreen instructions to set a password, choose security questions, and set up your child's account. Choose passwords and security questions that you both can remember. We suggest writing these down.
- 7. Use your child's Apple ID for iTunes/ App Store purchases.

## WE STRONGLY RECOMMEND THAT CREDIT CARD DETAILS ARE REMOVED FROM YOUR CHILD'S APPLE ID ACCOUNT.

Should you have any further questions or need clarification for any of these steps, please do not hesitate to contact me at stephanie.bruce@catholic.tas.edu.au or on 6228 3335